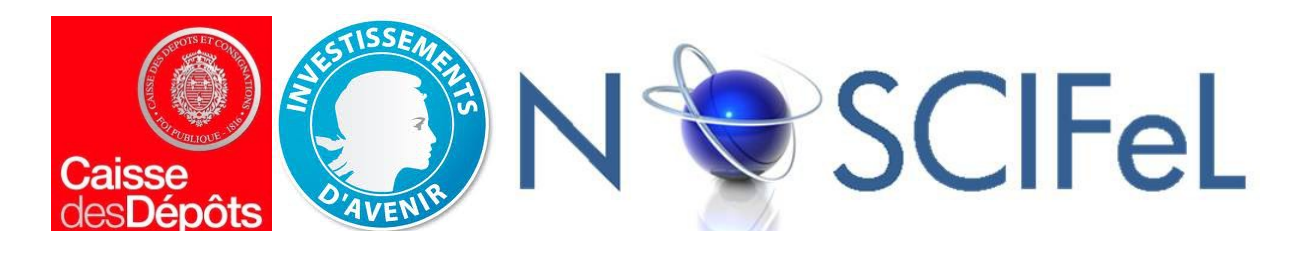

#### **Titre du document**

## Lot 3.3.3 Simulation de disponibilités à terme et planification de production

**Objet du document**

Présentation des développements effectués pour l'exploitation de la fiabilité des données d'approvisionnement en termes de planification d'activité et de renseignement client.

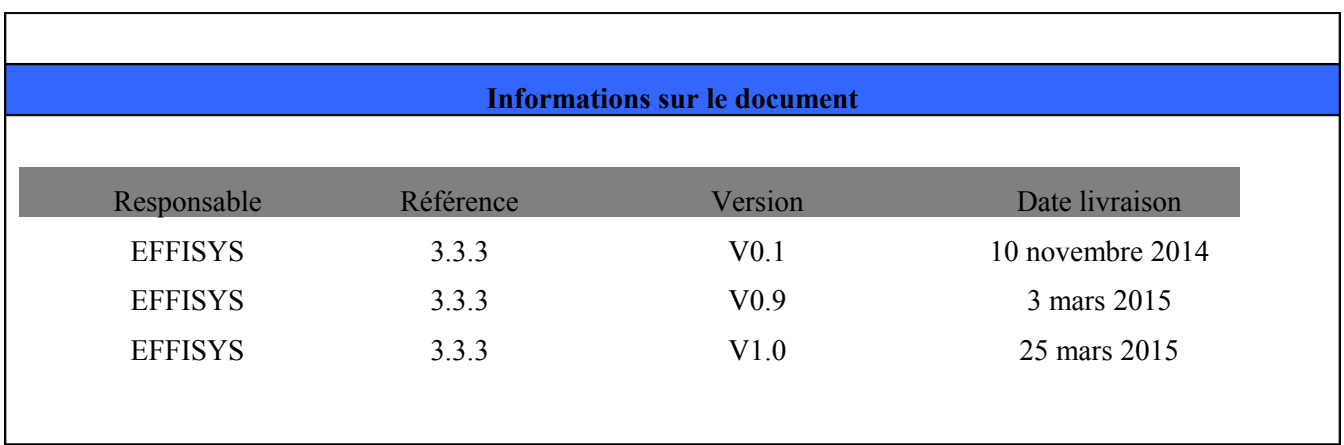

# **Table des matières**

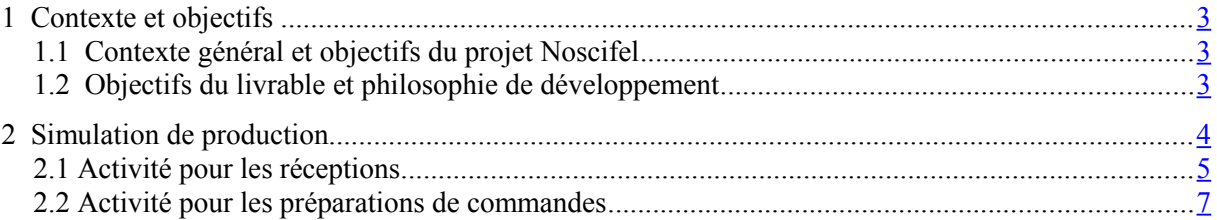

## <span id="page-2-0"></span>**1 Contexte et objectifs**

#### <span id="page-2-2"></span>**1.1 Contexte général et objectifs du projet Noscifel**

Dans le cadre de la distribution e-commerce et notamment avec le renforcement de la législation portant sur les délais de livraison, droits de rétractation et gestion des retours clients il est devenu essentiel de pouvoir assurer à l'internaute que les délais de livraison annoncés sur le site lors de l'acte d'achat seront tenus dans la pratique, sous peine d'annulations de commande en masse et/ou de baisse de e-réputation. Les récentes législations sur les retours clients incitent potentiellement l'internaute acheteur à s'approvisionner sur le site concurrent s'il n'est pas rassuré sur le fait que sa commande va arriver à temps. Tout problème doit donc être anticipé, et, s'il ne peut être corrigé à temps, une action doit être effectuée pour informer le client.

De plus, pour les marchands ayant également une activité B2B annexe (de plus en plus nombreux), une visualisation sur la planification future (début de gestion de supply chain) est nécessaire pour mieux répondre aux attentes de leurs clients professionnels.

Dans ce contexte, et constatant que dans la pratique les informations de disponibilité dans les temps / fiabilité des livraisons confirmées ne sont pas transmises par le fournisseur ou le transporteur amont (principalement pour des raisons de difficulté d'interchange), le projet Noscifel propose une connexion simplifiée aux acteurs, principalement transporteurs routiers, chargés du dernier tronçon avant l'entrepôt de distribution e-commerce (c.f. livrables 3.3.4, 3.8, et lot 1). Il en découle alors une utilisation de l'information désormais disponible. Cette utilisation est l'objet de ce livrable (comme des livrables 3.3.1 et 3.3.2).

#### <span id="page-2-1"></span>**1.2 Objectifs du livrable et philosophie de développement**

Les objectifs du présent livrable sont de permettre de :

- visualiser la production future pour anticiper les moyens à mettre en place (pour le logisticien)

- renseigner / rassurer le client sur les délais de livraison (pour éviter une commande parallèle ou une dégradation de l'image notamment sur les forums)

- détecter des retards / ruptures (pour éviter des retours ou annulations de commande)

- effectuer les actions nécessaires pour satisfaire le client (réapprovisionner, replanifier l'approvisionnement, envoyer la commande partiellement)

L'approche au niveau du développement a été de travailler avec les contraintes suivantes :

- simplicité : s'adresse à une planification de maximum 10000 items (approvisionnements  $\&$ commandes). Cela exclut donc comme cible les très gros acteurs de vente hors stock (type venteprivee.com).

- intégration des délais de livraison promis par le transporteur : permet d'améliorer la simulation au delà de l'entrepôt, avec également une utilité dans d'autres parties du logiciel. Leur développement a été lié avec le livrable 3.3.5 s'intéressant particulièrement à la partie distribution aval

- intégration sur une page unique de la visualisation de la planification et le démarrage de toutes les actions correctives

### <span id="page-3-0"></span>**2 Simulation de production**

Cette fonctionnalité permet de visualiser par 'Partenaire' les réceptions et les préparations de commandes (ODP) prévues, par ordre chronologique : pour les réceptions, on se base sur les dates de réception prévisionnelles et pour les préparations (ODP) sur les dates de préparation demandées. Il est possible de filtrer sur uniquement les approvisionnements ou les préparations de commande. Les ruptures potentielles et retards avérés sont également affichés, de même que les délais de livraison estimés.

Le principal intérêt de cette fonctionnalité est non seulement d'avoir une vision globale de l'activité mais aussi de pouvoir mener des actions ciblées pour respecter les délais de livraison promis aux clients. Le marchand ou le logisticien peuvent visualiser chaque ordre de préparation en retard ainsi que chaque réception prévisionnelle. A titre d'information et compte tenu des informations connues par le système, une date de livraison prévisionnelle s'affiche pour chaque ODP. Cette information est très importante car elle permet de déceler rapidement les ODP qui nécessitent une intervention. L'ensemble des informations disponibles pour chaque ODP nous permet d'agir en amont, c'est à dire auprès du fournisseur et/ou transporteur et en dernier recours au niveau de l'ordre de préparation de la commande.

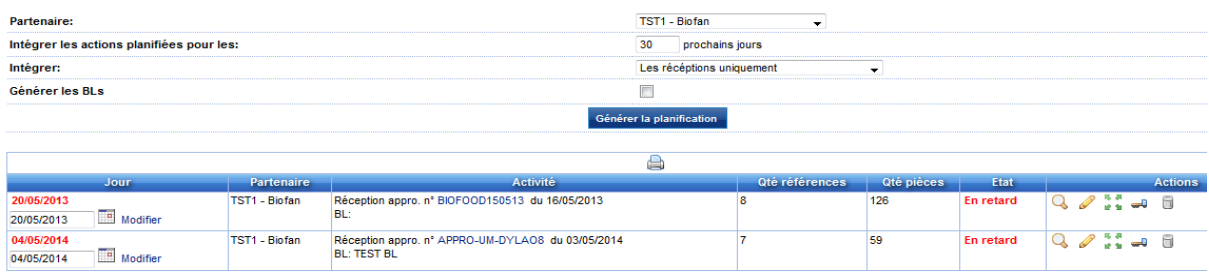

La planification de l'activité est affichée par 'Partenaire' :

Pour définir l'étendue de l'affichage, il faut :

- Sélectionner le 'Partenaire'
- Saisir le nombre de jours « intégrer les actions planifiées pour les »
- Sélectionner dans la liste déroulante
	- « intégrer » (3 options disponibles)
		- réceptions uniquement

Il s'agit d'afficher la liste des approvisionnement pour les réceptions attendues

préparations de commandes uniquement

Il s'agit d'afficher la liste des ordres de préparation (ODP)

- réceptions et préparations de commande

Il s'agit d'afficher la liste des approvisionnement pour les réceptions attendues et des ordres de préparation.

Suite à la sélection des critères ci-dessus, nous pouvons lancer (bouton « générer la planification »)

#### <span id="page-4-0"></span>**2.1 Activité pour les réceptions**

La planification de l'activité pour les réceptions permet au marchand de s'assurer que les engagements pris pour les livraisons client futures seront tenus mais aussi de mener des actions auprès des fournisseurs pour les retards constatés. On peut identifier tous les approvisionnements en retard et ceux qui sont planifiés en sélectionnant les critères à notre disposition (le passé jusqu'à d'aujourd'hui et le futur en spécifiant le nombre de jours).

Pour un approvisionnement donné, il est possible de visualiser le contenu de la livraison attendue, le retard éventuel enregistré à la date du jour mais aussi modifier la date de réception prévue ou encore le scinder. Nous pouvons aussi démarrer une opération de déchargement pour une livraison attendue ou annuler complètement un approvisionnement.

Une série d'icônes facilitant la visualisation de l'approvisionnement et permet d'effectuer une série d'opérations par le marchand ou éventuellement par le logisticien.

Par exemple, le marchand peut scinder un approvisionnement suite à un accord avec son fournisseur pour débloquer partiellement une commande urgente, modifier une commande, voire rajouter un article non prévu initialement, ceci depuis cette fenêtre de 'planification de l'activité'. Une série d'icônes placées au niveau de chaque approvisionnement, facilite ces opérations informatiques et permet d'accéder à d'autres processus.

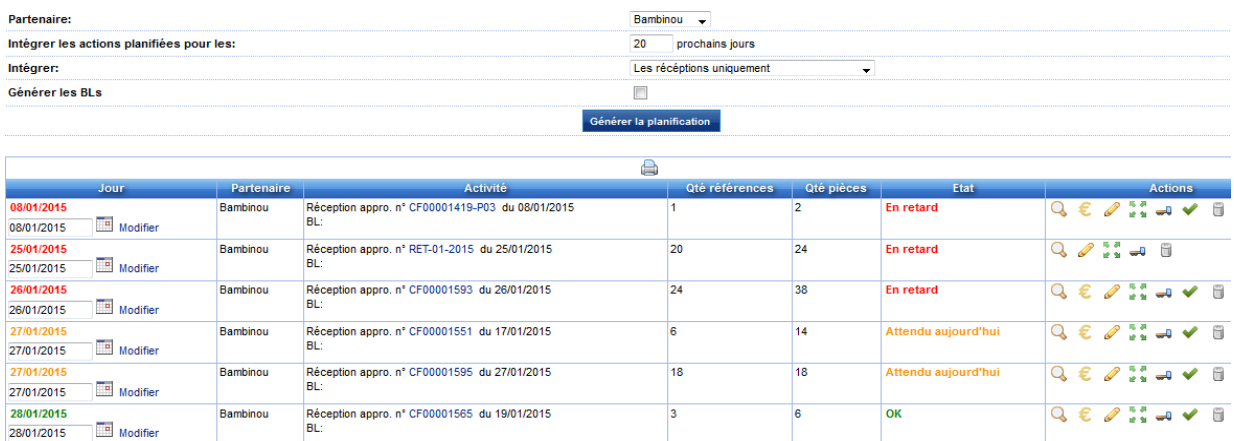

Pour chaque approvisionnement, une ligne comprend :

- Date du jour : la date de réception prévue
- Nom du partenaire : correspond au nom du partenaire concerné par l'approvisionnement
- Activité : comprend des informations concernant l'approvisionnement. Ce dernier peut être consulté en cliquant sur son n°. La fiabilité de la livraison (c.f. 3.3.2) et la présence d'un RDV de réception (c.f. 3.3.4) sont également indiquées
- Qté références : correspond au nombre de références distinctes comprises dans l'approvisionnement
- Qté pièces : correspond au nombre de pièces attendues.
- État : indique si un retard est constaté par rapport au délai prévisionnel
	- Retard (rouge) **:** En attente de réception (en retard de x jours) par rapport à la date du jour
	- OK (vert) : la réception attendue n'est pas en retard
	- Attendu aujourd'hui (orange) : livraison imminente

Les actions que peut mener le marchand (ou le logisticien) pour une réception attendue :

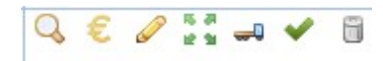

voir cet approvisionnement

- € voir la commande fournisseur
- $\bullet$  modifier cet approvisionnement
- 陈易 scinder cet approvisionnement
- solder la commande fournisseur
- annuler complètement cet approvisionnement

#### <span id="page-6-0"></span>**2.2 Activité pour les préparations de commandes**

La planification de l'activité permet au logisticien ou au marchand de mener des actions auprès des fournisseurs pour s'assurer que les approvisionnements prévus vont effectivement arriver dans les délais et éventuellement proposer au client de scinder un ordre de préparation (ODP) afin d'expédier uniquement les articles disponibles le jour prévu pour la préparation. On peut identifier tous les ODP en retard et ceux qui sont planifiés en sélectionnant les critères à notre disposition (le passé jusqu'à d'aujourd'hui et le futur en spécifiant le nombre de jours). La liste déroulante nous permet de sélectionner uniquement les préparation de commandes sans afficher les réceptions prévisionnelles.

Pour un ODP donné, il est aussi possible de visualiser le contenu de l'ODP, le retard éventuel enregistré à la date du jour mais aussi mener des actions pour modifier la date de préparation prévue en accord avec le client. Nous pouvons aussi modifier le contenu d'un ordre de préparation et démarrer la préparation depuis cette fenêtre.

Pour les préparations de commandes qui ne peuvent pas être honorées le jour j par manque de stock, le système nous permet de fractionner la commande en fonction du stock disponible. Le système affiche l'icône qui nous amène vers une page de scission de commande. Cette page propose de préparer l'ordre en fonction de la disponibilité de chaque article et de créer un nouvel ordre de préparation avec le reliquat.

Cette fonctionnalité permet d'expédier immédiatement une commande même partielle avec les quantités disponibles et crée un autre ordre de préparation contenant les articles restants à préparer. Cette proposition de scission d'un ODP et de replanification d'un ODP avec le reliquat est utile pour satisfaire même partiellement un client.

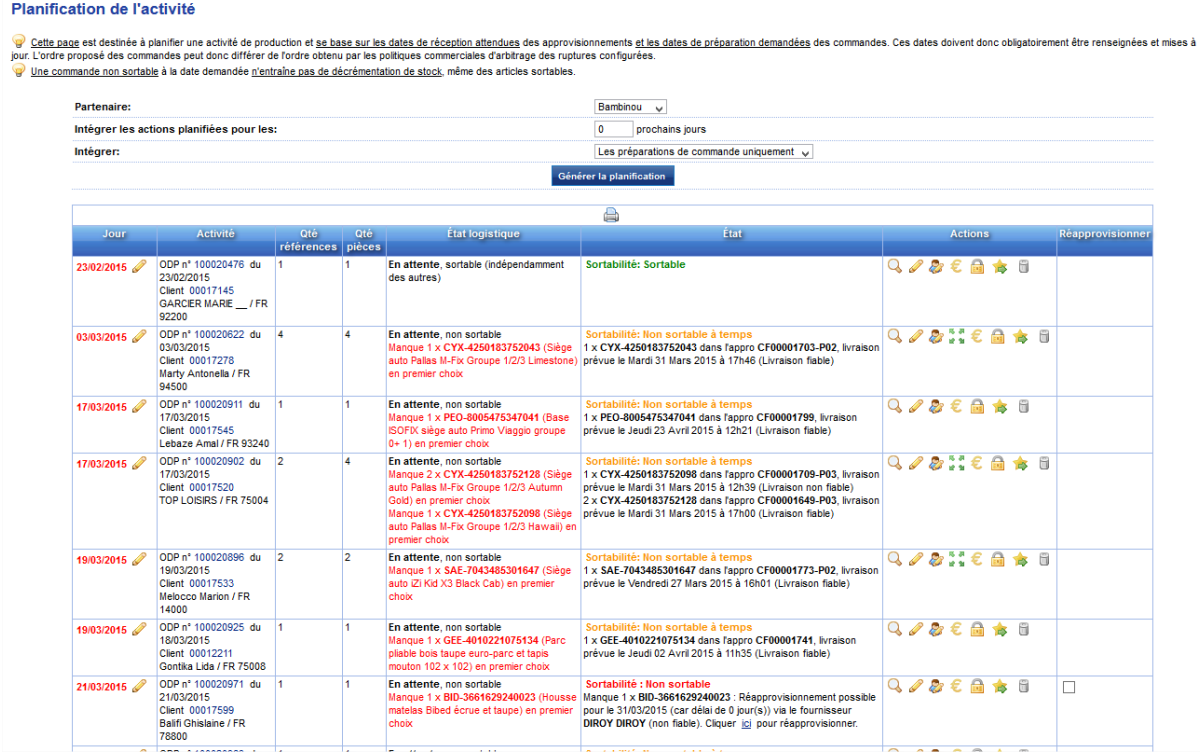

Le délai de réception de l'approvisionnement ainsi que les délais garantis de livraison aval par les transporteurs sont pris en compte par le système pour permettre d'afficher sur chaque ligne d'ODP le délai de livraison estimé.

Pour chaque ODP, une ligne comprend :

- Date du jour et date de livraison prévue
- Nom du partenaire : correspond au nom du partenaire qui figure en entête
- Activité : figure les données suivantes ; le n° de l'ODP (lien pour consultation) et la date, le code du client, l'identité du client + code postal et ville
- Qté références : correspond au nombre de références comprises dans l'ODP
- Qté pièces : correspond au nombre de pièces comprises dans l'ODP
- Etat : indique si par exemple le système détecte un manque

Manque (aucun approvisionnement en cours). Affichage d'un lien pour passer commande avec mention du délai de réapprovisionnement le plus court

Sortable si tous les approvisionnements précédents sont réceptionnés en temps et en heure : des livraisons sont attendues et le système nous indique que si tous les approvisionnements sont réceptionnés dans les délais alors l'ODP pourra être honoré à la date demandée. Affichage des informations sur les approvisionnements concernés pour les pièces qui ne sont pas actuellement en stock

Non sortable à temps :les pièces nécessaires sont planifiées en approvisionnement mais les dates de réception sont ultérieures à la date de préparation demandée. Affichage du lien de l'approvisionnement si l'approvisionnement est en retard. Affichage des informations sur les approvisionnements concernés pour les pièces qui ne sont pas actuellement en stock

Ecran : Cet ordre de préparation comporte des articles avec des quantités indisponibles

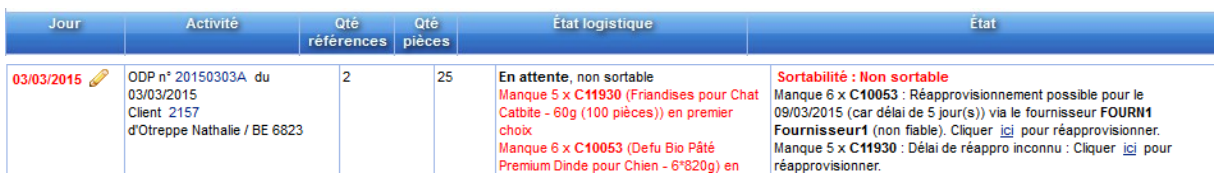

Cet icône  $\ddot{\bullet}$  nous permet de scinder l'ordre de préparation :

#### Ecran « Scinder l'ordre de préparation avec un pré-remplissage »

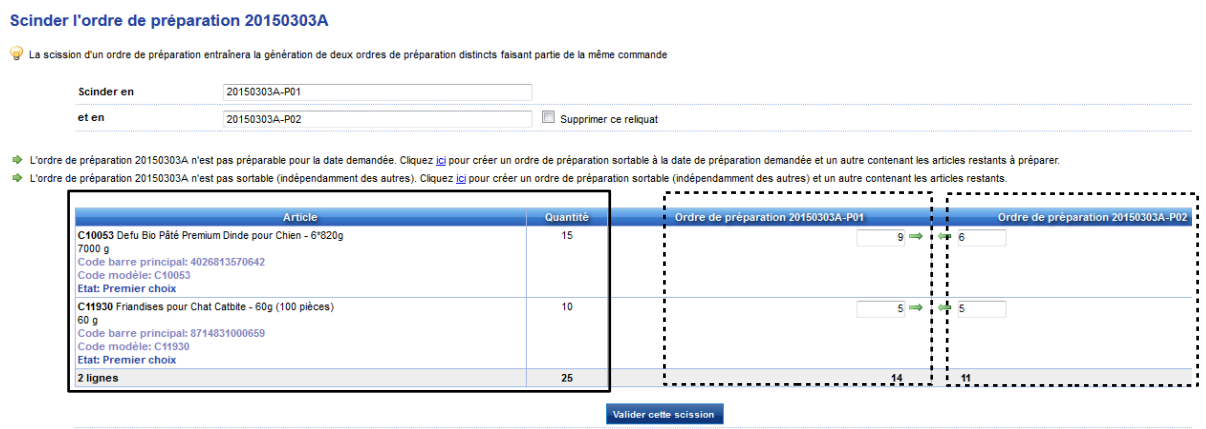

Dans cet exemple, la commande du client est de 15 pièces pour l'article C10053 et de 10 pièces pour l'article C11930.

Nous avons 9 pièces disponibles pour l'article C10053 et 5 pièces pour l'article C11930. L'ordre de préparation 20150303A**-P01** va reprendre ces articles et quantités automatiquement et le restant de l'ordre de préparation est repris dans l'ordre de préparation 2015030A**-P02**.

Ecran : Cet ordre de préparation comporte des articles avec des quantités indisponibles :

Pour les préparations de commandes qui ne peuvent pas être honorées le jour j par manque de stock, le système nous propose de réapprovisionner les quantités en rupture en nous redirigeant vers une page avec un pré-remplissage. Cette fonctionnalité est accessible si au moins une pièce est en rupture dans un ODP et qu'aucun approvisionnement n'est planifié pour satisfaire ce besoin.

Compte tenu que le système détecte les articles et quantités manquants pour un ou plusieurs ODP, une coche peut être activée pour chaque ODP ciblé et un bouton permet d'amorcer l'opération de réapprovisionnement. Le réapprovisionnement peut également se faire pour un article précis de l'ordre de préparation.

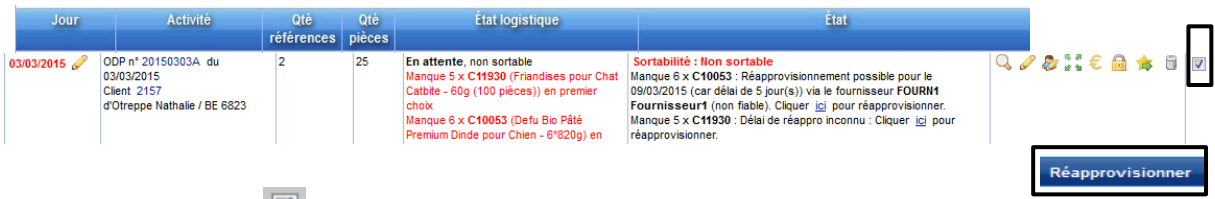

La coche apposée **et le** bouton « *Réapprovisionner* » permet d'amorcer l'opération de réapprovisionnement et nous amène vers une page qui comporte les articles manquants avec préremplissage des quantités :

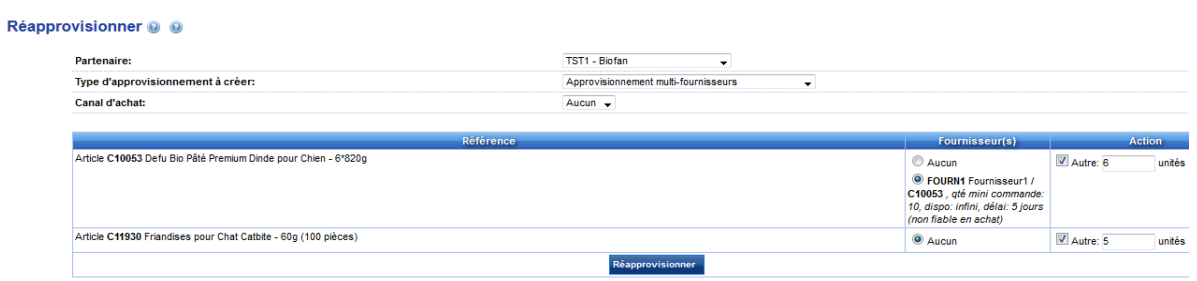

Dans cet exemple, pour les articles C10053 et C11930, les quantités proposées correspondent aux quantités manquantes pour honorer la commande 2015030A**-P02**. Il reste possible de modifier ces quantités à la main s'il y a besoin de prendre en compte des paramètres non connus par le système.

Si le gestionnaire déclenche l'approvisionnement en appuyant sur le bouton « *Réapprovisionnement* », le système l'amène automatiquement sur la page de réapprovisionnement.

Ecran : Création de l'approvisionnement :

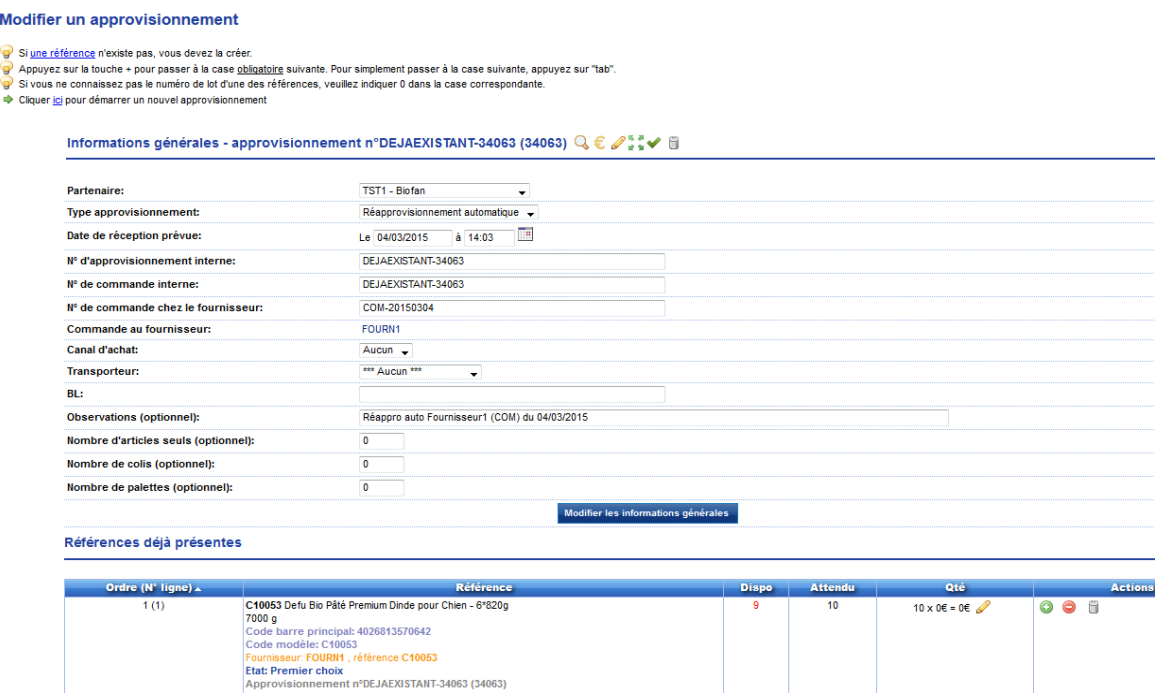

Dans cet exemple, la quantité suggérée d'approvisionnement correspond à la 'quantité minimale de commande de l'article chez le fournisseur'. Les PCB, franco de port, et prix sont également intégrés si configurés.

Les actions que peut mener le logisticien (ou le marchand) pour un ordre de préparation :

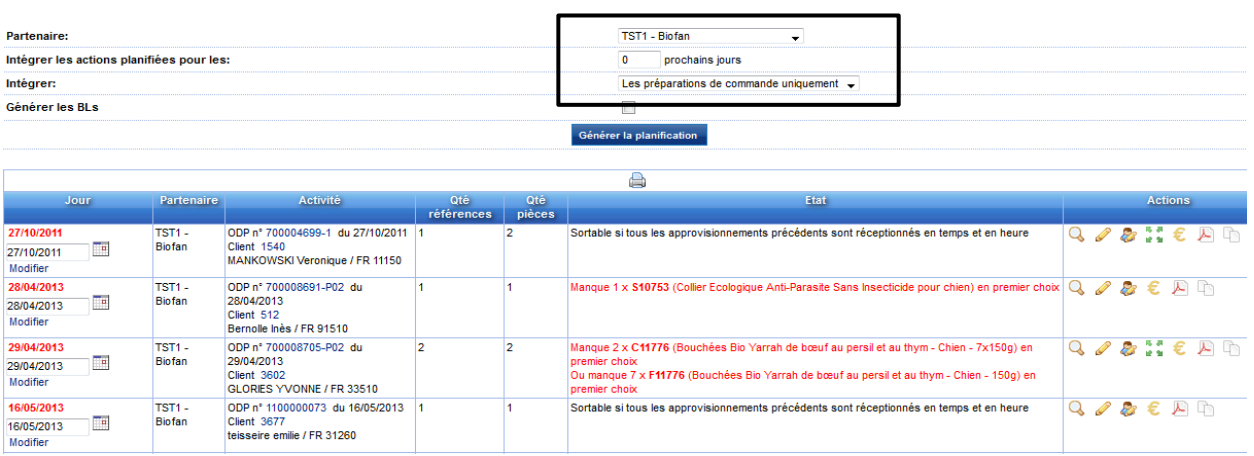

Le logisticien dispose d'une série d'icônes qui lui permet d'effectuer des opérations depuis cet écran de 'planification de l'activité'.

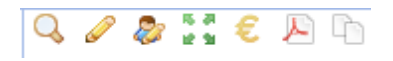

voir cet ordre de préparation

modifier cet ordre de préparation

- **P** modifier ce client
- scinder cet ordre de préparation

 $\epsilon$  voir la commande avec indication de prix

- voir ce BL
- copier cet ordre de préparation

Pour faciliter la lecture du tableau de l'activité, l'état comporte des couleurs différentes en fonction de la situation des articles en commande.

Sortable  $\rightarrow$  en vert Sortable (à terme)  $\rightarrow$  en orange

Non sortable  $\rightarrow$  en rouge